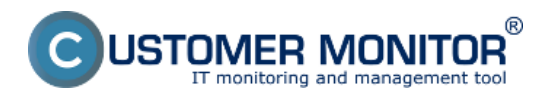

**Pre zjednodušenie distribúcie často používaných súborov pre vašich zákazníkov máte na CM portáli možnosť vytvoriť si vlastný archív súborov**. Dostupný je cez Prihlasovaciu obrazovku vľavo dole (neprihlasujete sa do CM portálu CM) a samozrejme musíte mať prístupovú adresu k CM portálu s vlastnou doménou.

Konfiguruje sa pod prihláseným správcom v *Admin.zóna -> Môj profil, globálne nastavenia -> záložka Archív súborov*. K dispozícii máte 100MB. Váš archív môžete zobrazovať spolu alebo bez spoločných súborov vo verejnom priestore archívu na CM serveri (voľba Nezobrazovať v archíve predvolené inštalačné a aktualizačné súbory CM servera).

Vyššie popísaný postup platí len pre CM servery určené pre prenájom riešenia. Správcovia s vlastným CM Serverom nastavujú všetky svoje súbory k zdieľaniu ako verejný archív. Poradenstvo k zdieľaniu súborov na samostatných serveroch sa poskytuje individuálne.

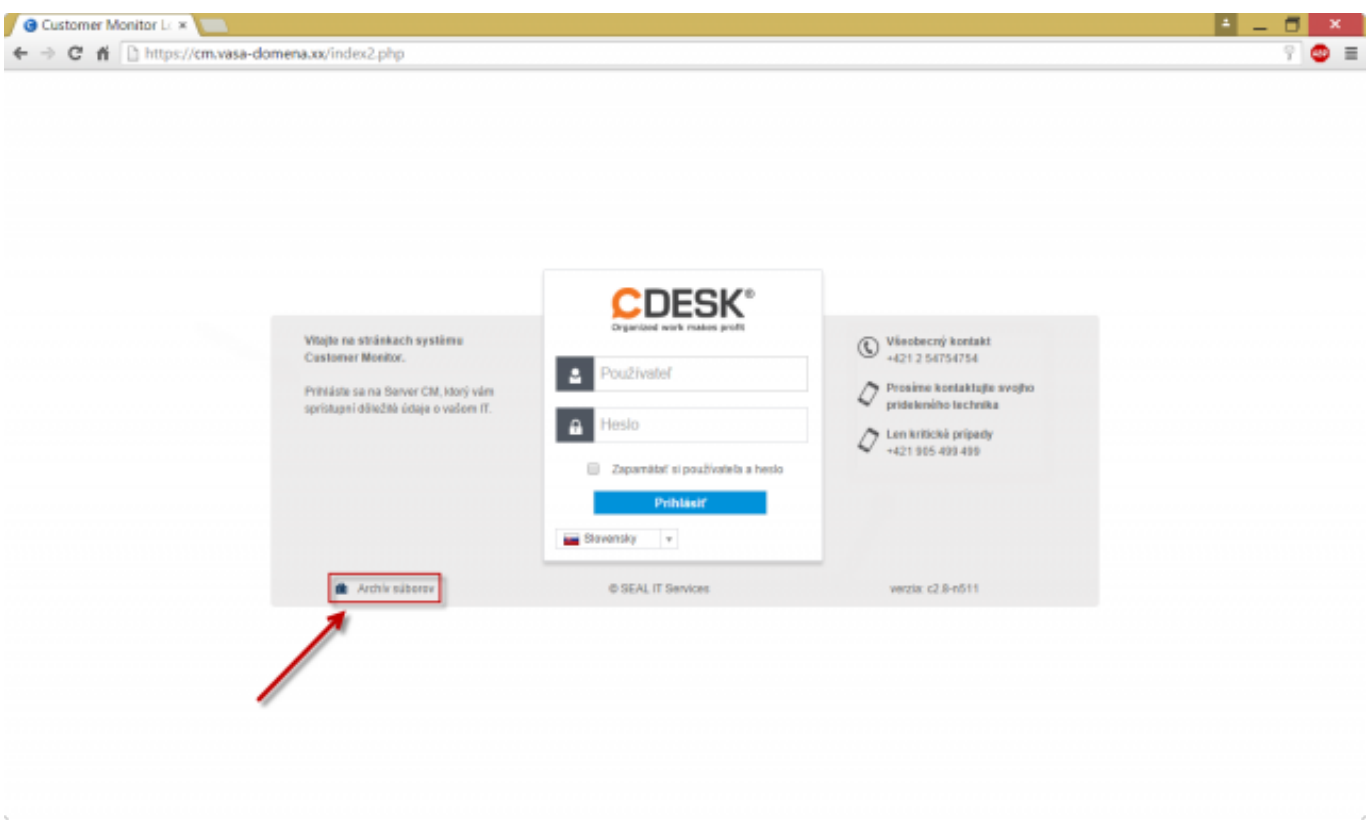

Obrázek: Vstup do archívu cez Úvodnú prihlasovaciu obrazovku do CM portálu

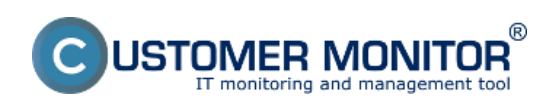

## **Archív súborov** Publikováno z Customer Monitor

(https://www.customermonitor.cz)

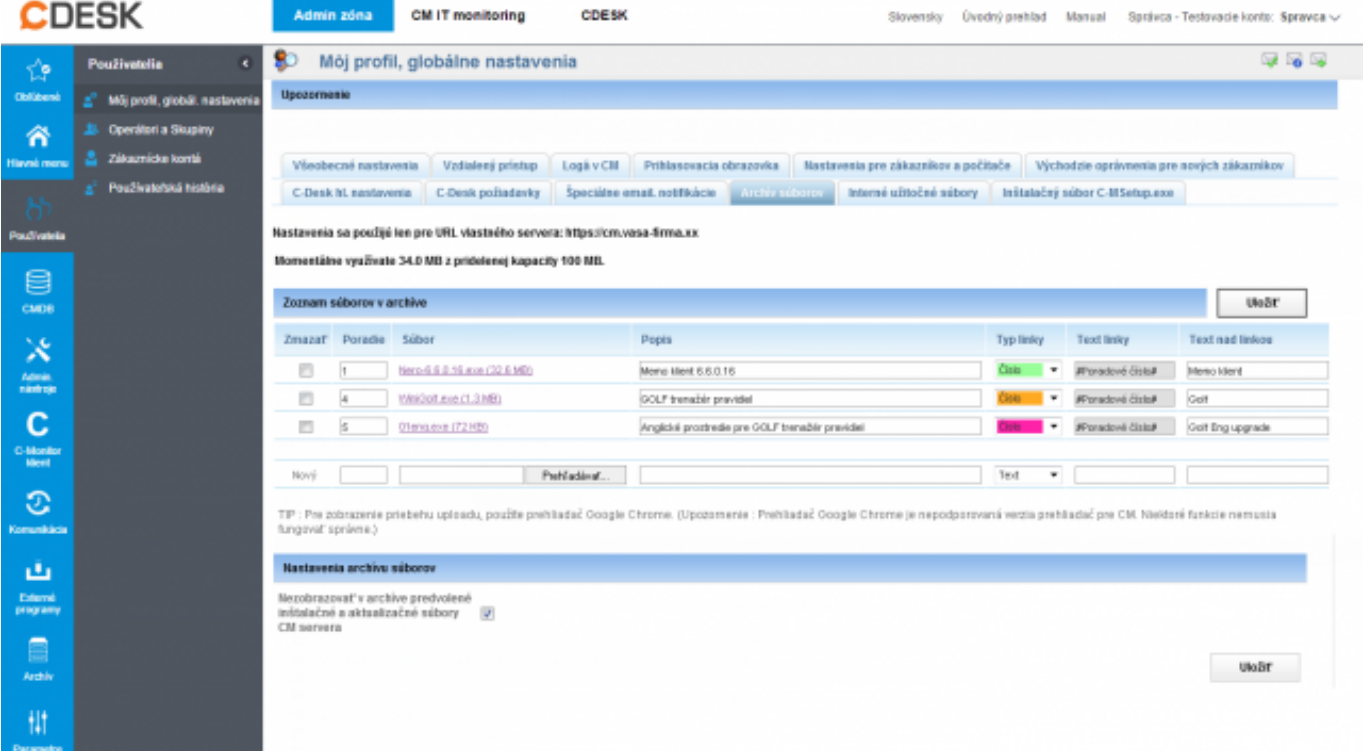

Obrázek: Nastavovanie Archívu súborov

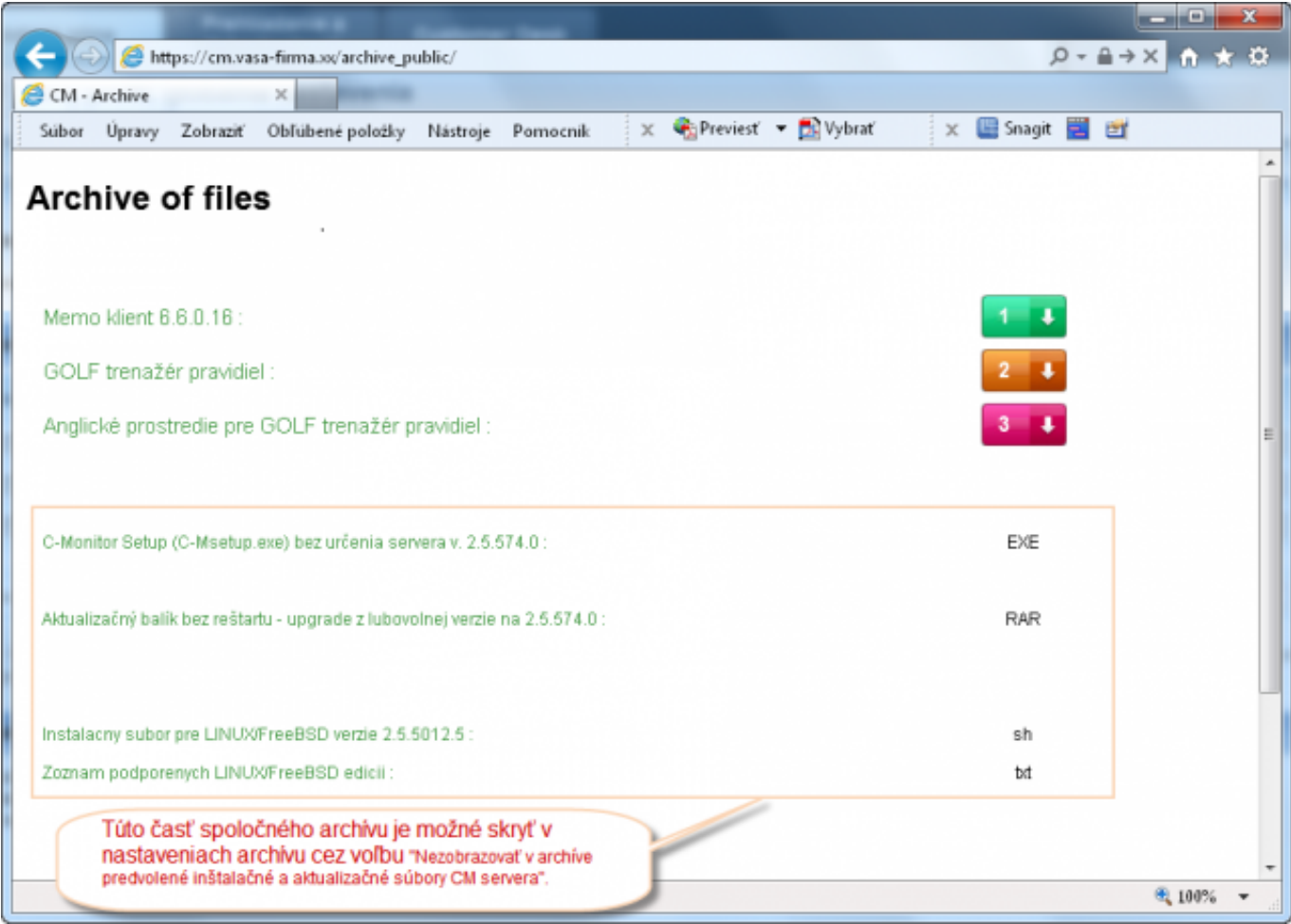

Obrázek: Ukážka nadefinovaného archívu súborov Date:

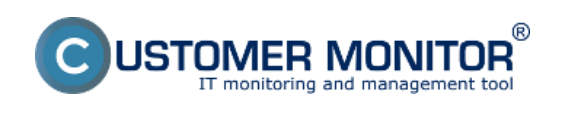

## **Archív súborov** Publikováno z Customer Monitor (https://www.customermonitor.cz)

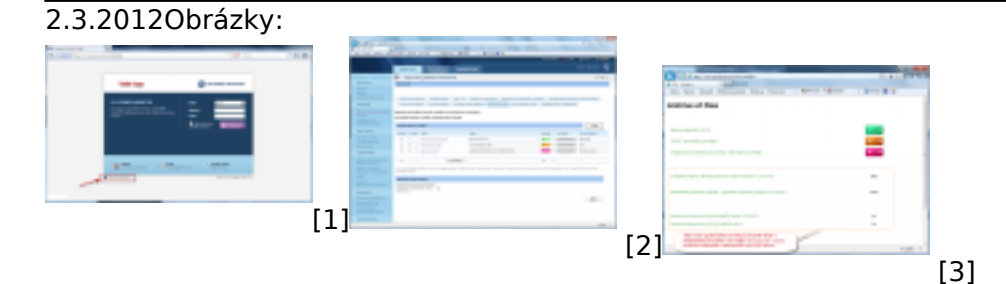

## **Odkazy**

[1]

- https://www.customermonitor.cz/sites/default/files/Prihlasovacia\_obrazovka\_vstup\_do\_archivu.png
- [2] https://www.customermonitor.cz/sites/default/files/Archiv\_CM.png
- [3] https://www.customermonitor.cz/sites/default/files/Ukazka\_nadefinovaneho\_archivu\_0.png